# **ODATALOGIC.**

# **Magellan® 1000i Omni-Directional Imaging Scanner**

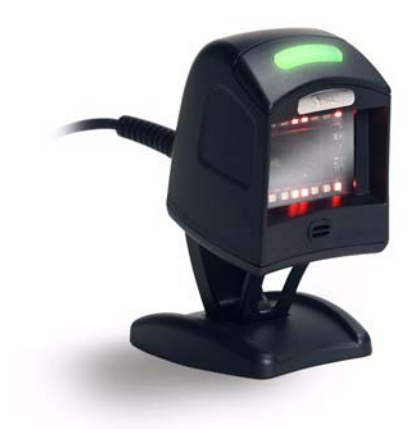

 *Quick Reference Guide Guida Rapida Guide de Référence Rapide Guía de Referencia Rápida* 快速参考 *Schnellanleitung Referência Rápida*

#### **Datalogic Scanning, Inc.**

959 Terry Street Eugene, Oregon 97402 Telephone: (541) 683-5700 Fax: (541) 345-7140

An Unpublished Work - All rights reserved. No part of the contents of this documentation or the procedures described therein may be reproduced or transmitted in any form or by any means without prior written permission of Datalogic Scanning, Inc. or its subsidiaries or affiliates ("Datalogic" or "Datalogic Scanning"). Owners of Datalogic products are hereby granted a non-exclusive, revocable license to reproduce and transmit this documentation for the purchaser's own internal business purposes. Purchaser shall not remove or alter any proprietary notices, including copyright notices, contained in this documentation and shall ensure that all notices appear on any reproductions of the documentation.

Should future revisions of this manual be published, you can acquire printed versions by contacting your Datalogic representative. Electronic versions may either be downloadable from the Datalogic website (www.scanning.datalogic.com) or provided on appropriate media. If you visit our website and would like to make comments or suggestions about this or other Datalogic publications, please let us know via the "Contact Datalogic" page.

#### **Disclaimer**

Datalogic has taken reasonable measures to provide information in this manual that is complete and accurate, however, Datalogic reserves the right to change any specification at any time without prior notice.

Datalogic is a registered trademark of Datalogic S.p.A. and the Datalogic logo is a trademark of Datalogic S.p.A. all licensed to Datalogic Scanning, Inc. All other trademarks and trade names referred to herein are property of their respective owners.

This product may be covered by one or more of the following patents: 4603262 • 4639606 • 4652750 • 4672215 • 4699447 • 4709369 • 4749879 • 4786798 • 4792666 • 4794240 • 4798943 • 4799164 • 4820911 • 4845349 • 4861972 • 4861973 • 4866257 • 4868836 • 4879456 • 4939355 • 4939356 • 4943127 • 4963719 • 4971176 • 4971177 • 4991692 • 5001406 • 5015831 • 5019697 • 5019698 • 5086879 • 5115120 • 5144118 • 5146463 • 5179270 • 5198649 • 5200597 • 5202784 • 5208449 • 5210397 • 5212371 • 5212372 • 5214270 • 5229590 • 5231293 • 5232185 • 5233169 • 5235168 • 5237161 • 5237162 • 5239165 • 5247161 • 5256864 • 5258604 • 5258699 • 5260554 • 5274219 • 5296689 • 5298728 • 5311000 • 5327451 • 5329103 • 5330370 • 5347113 • 5347121 • 5371361 • 5382783 • 5386105 • 5389917 • 5410108 • 5420410 • 5422472 • 5426507 • 5438187 • 5440110 • 5440111 • 5446271 • 5446749 • 5448050 • 5463211 • 5475206 • 5475207 • 5479011 • 5481098 • 5491328 • 5493108 • 5504350 • 5508505 • 5512740 • 5541397 • 5552593 • 5557095 • 5563402 • 5565668 • 5576531 • 5581707 • 5594231 • 5594441 • 5598070 • 5602376 • 5608201 • 5608399 • 5612529 • 5629510 • 5635699 • 5641958 • 5646391 • 5661435 • 5664231 • 5666045 • 5671374 • 5675138 • 5682028 • 5686716 • 5696370 • 5703347 • 5705802 • 5714750 • 5717194 • 5723852 • 5750976 • 5767502 • 5770847 • 5786581 • 5786585 • 5787103 • 5789732 • 5796222 • 5804809 • 5814803 • 5814804 • 5821721 • 5822343 • 5825009 • 5834708 • 5834750 • 5837983 • 5837988 • 5852286 • 5864129 • 5869827 • 5874722 • 5883370 • 5905249 • 5907147 • 5923023 • 5925868 • 5929421 • 5945670 • 5959284 • 5962838 • 5979769 • 6000619 • 6006991 • 6012639 • 6016135 • 6024284 • 6041374 • 6042012 • 6045044 • 6047889 • 6047894 • 6056198 • 6065676 • 6069696 • 6073849 • 6073851 • 6094288 • 6112993 • 6129279 • 6129282 • 6134039 • 6142376 • 6152368 • 6152372 • 6155488 • 6166375 • 6169614 • 6173894 • 6176429 • 6188500 • 6189784 • 6213397 • 6223986 • 6230975 • 6230976 • 6237852 • 6244510 • 6259545 • 6260763 • 6266175 • 6273336 • 6276605 • 6279829 • 6290134 • 6290135 • 6293467 • 6303927 • 6311895 • 6318634 • 6328216 • 6332576 • 6332577 • 6343741 • 6454168 • 6478224 • 6568598 • 6578765 • 6705527 • 6974084 • 6991169 • 7051940 • 7170414 • 7172123 • 7201322 • 7204422 • 7215493 • 7224540 • 601 26 118.6 • AU703547 • D312631 • D313590 • D320011 • D320012 • D323492 • D330707 • D330708 • D349109 • D350127 • D350735 • D351149 • D351150 • D352936 • D352937 • D352938 • D352939 • D358588 • D361565 • D372234 • D374630 • D374869 • D375493 • D376357 • D377345 • D377346 • D377347 • D377348 • D388075 • D446524 • EP0256296 • EP0260155 • EP0260156 • EP0295936 • EP0325469 • EP0349770 • EP0368254 • EP0442215 • EP0498366 • EP0531645 • EP0663643 • EP0698251 • EP01330772 • GB2252333 • GB2284086 • GB2301691 • GB2304954 • GB2307093 • GB2308267 • GB2308678 • GB2319103 • GB2333163 • GB2343079 • GB2344486 • GB2345568 • GB2354340 • ISR107546 • ISR118507 • ISR118508 • JP1962823 • JP1971216 • JP2513442 • JP2732459 • JP2829331 • JP2953593 • JP2964278 • MEX185552 • MEX187245 • RE37166 • Other Patents Pending

# **Table of Contents**

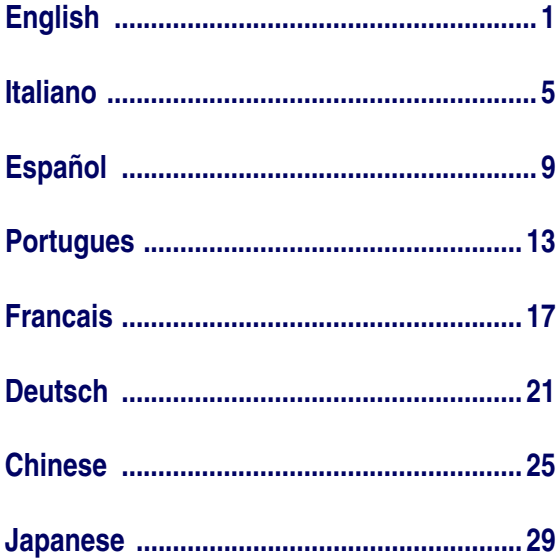

# **NOTES**

### **DATALOGIC SCANNING, INC. MAGELLAN® END USER LICENSE AGREEMENT**

**Notice to End User: The Datalogic Product you have acquired contains embedded Software, which is integral to the product's operation. This Software is being provided to you under license, subject to the terms and conditions of this Agreement. If you use the Datalogic Product, you will be deemed to have accepted the terms and conditions of this Agreement. If you do not intend to be bound to the terms of this Agreement, Datalogic is not willing to license the Software to you, you may not use the Datalogic Product or the Software, and you must contact the party from whom you acquired the Datalogic Product for instructions.**

This End User Software License Agreement ("Agreement") is a legally binding agreement governing the licensing of the Software and Documentation by Datalogic,Scanning Holdings, Inc. and its subsidiaries and affiliates ("Datalogic") to the entity or person who has purchased or otherwise acquired a Datalogic Product ("End User"). For purposes of this Agreement, any software that is associated with a separate end-user license agreement is licensed to you under the terms of that license agreement. Datalogic and End User hereby agree as follows:

#### **1. Definitions.**

- 1.1 "Documentation" means materials such as user's guides, program reference guides, quick reference guides, manuals, or similar materials associated with or related to the Datalogic Product, whether in printed, "online", or other form.
- 1.2 "Proprietary Information" means: (a) source code, object code, software, documentation, and any related internal design, system design, data base design, algorithms, technology, technical data or information, implementation techniques, and trade secrets related to the Software, (b) any other trade secrets marked appropriately or identified as proprietary or confidential, and (c) any information that End User, under the circumstances, should recognize as confidential. Proprietary Information does not include any information that the receiving party can establish was (1) in the public domain, (2) already in the receiving party's possession or rightfully known prior to receipt, (3) rightfully learned from a third party not in violation of any other's proprietary rights, or (4) independently developed without access to Proprietary Information.
- 1.3 "Datalogic Product" means the Datalogic Magellan® 1000i series, Magellan® 1400i series, Magellan® 8100 series, Magellan® 8200 series, Magellan® 8300 series, Magellan® 8400 series, Magellan® 8500 series, Magellan® 9500 series, and/or Magellan SL® series scanner and/or scanner/scale product, including all embedded Software in and all Documentation related to such product, which has been purchased or otherwise acquired by End User, whether obtained directly or indirectly from Datalogic.
- 1.4 "Software" means any software or computer programs of Datalogic or its third party licensors in machine readable form which is embedded in the Datalogic Product, whether obtained directly or indirectly from Datalogic, including any replacement, update, upgrade, enhancement or modification.

#### **2. Scope Of License Granted.**

- 2.1 Datalogic grants to End User a non-exclusive, non-transferable, perpetual license to use the Software, solely on the Datalogic Product in which it is embedded ("designated Datalogic Product"), in machine-readable form only, solely for End User's internal business purposes. This Agreement does not convey ownership of the Software to End User. Title to the Software shall be and remain with Datalogic or the third party from whom Datalogic has obtained a licensed right. As used in this Agreement, the term "purchase" or its equivalents when applied to the Software shall mean "acquire under license." End User is not entitled to receipt or use of the source code to any Software.
- 2.2 End User shall not copy, modify, decompile, disassemble, reverse engineer, or otherwise reproduce or remanufacture the Software, whether modified or unmodified, nor sell, assign, sublicense, distribute, lend, rent, give, or otherwise transfer the Software to any other person or organization, for purposes other than as expressly provided in this Agreement, without Datalogic's prior written consent.

#### **3. Transfers, Support.**

- 3.1 Any copying, installing, reproduction, remanufacture, reverse engineering, electronic transfer, or other use of the Software on other than the designated Datalogic Product will be a material breach of this Agreement. However, Datalogic may elect not to terminate this Agreement or the granted licenses, but instead may elect to notify End User that End User is deemed to have ordered and accepted a license for each breaching use. End User shall pay Datalogic the applicable list price for such licenses as of the date of such breach.
- 3.2 End User shall not sell, assign, sublicense, distribute, lend, rent, give, or otherwise transfer the Datalogic Product to any third party unless such third party agrees with Datalogic in writing to be bound by the terms and conditions of this Agreement. Any such transfer of the Datalogic Product absent such agreement shall be null and void.
- 3.3 End User may obtain support for Software from Datalogic at Datalogic's standard support fees and under Datalogic's standard support terms and conditions in effect at the time the support is requested.

#### **4. Intellectual Property.**

End User acknowledges that the Software constitutes valuable trade secrets of Datalogic or Datalogic's third party licensors and that the Software is protected by intellectual property laws and treaties. The license set forth in this Agreement does not transfer to End User any ownership of Datalogic's or its third party licensors' copyrights, patents, trademarks, service marks, trade secrets, or other intellectual property rights and End User shall have no right to commence any legal actions to obtain such rights. End User shall not remove, modify, or take any other action that would obscure any copyright, trademark, patent marking, or other intellectual property notices contained in or on the Datalogic Product.

#### **5. Proprietary Information.**

- 5.1 End User acknowledges that Proprietary Information is the confidential, proprietary, and trade secret property of Datalogic and Datalogic's third party licensors and End User acquires no right or interest in any Proprietary Information.
- 5.2 End User shall not disclose, provide, or otherwise make available the Proprietary Information of Datalogic or its third party licensors to any person other than End User's authorized employees or agents who are under confidentiality agreement, and End User shall not use the Proprietary Information other than in conjunction with use of the Datalogic Product exclusively for End User's internal business purposes. End User shall take steps to protect the Proprietary Information no less securely than if it were End User's own intellectual property.
- 5.3 The provisions of this Proprietary Information Section shall survive and continue for five (5) years after the termination of this Agreement.

#### **6. Limited Warranty.**

- 6.1 Datalogic warrants that, under normal use and operation, the Datalogic Product will conform substantially to the applicable Documentation for the period specified in the Documentation. During this period, for all reproducible nonconformities for which Datalogic has been given written notice, Datalogic will use commercially reasonable efforts to remedy nonconformities verified by Datalogic. End User agrees to supply Datalogic with all reasonably requested information and assistance necessary to help Datalogic in remedying such nonconformities. For all defects reported to Datalogic within the warranty period, Datalogic's liability is limited to providing End User with one copy of corrections or responding to End User's problem reports according to Datalogic's standard assistance practices. Datalogic does not warrant that the product will meet End User's requirements or that use of the product will be uninterrupted or error free, or that Datalogic's remedial efforts will correct any nonconformance. This limited warranty does not cover any product that has been subjected to damage or abuse, whether intentionally, accidentally, or by neglect, or to unauthorized repair or unauthorized installation, and shall be void if End User modifies the product, uses the product in any manner other than as established in the Documentation, or if End User breaches any of the provisions of this Agreement.
- 6.2 EXCEPT AS PROVIDED IN THIS AGREEMENT, THE DATALOGIC PRODUCT IS PRO-VIDED "AS IS" AND DATALOGIC MAKES NO WARRANTIES OF ANY KIND, EXPRESS OR IMPLIED, WRITTEN OR ORAL, WITH RESPECT TO THE PRODUCT, AND SPE-CIFICALLY DISCLAIMS THE IMPLIED WARRANTIES OF MERCHANTABILITY AND FITNESS FOR A PARTICULAR PURPOSE.

#### **7. Infringement.**

- 7.1 Datalogic will defend End User against any claim in a lawsuit that the Datalogic Product furnished hereunder infringe a United States patent or copyright of a third party and Datalogic will pay any damages finally awarded against End User by a court of competent jurisdiction that are attributable to such claim or will pay End User's part of any settlement that is attributable to such claim, provided, that 1) End User notifies Datalogic promptly in writing of the claim, 2) Datalogic controls the defense or settlement of the claim, and 3) End User cooperates fully with Datalogic in such defense or settlement. All notices of a claim should be sent to Datalogic Scanning Holdings, Inc., Legal Department, 959 Terry Street, Eugene, OR 97402.
- 7.2 In the defense or settlement of any such claim, Datalogic may, at its option, 1) procure for End User the right to continue using the Datalogic Product, 2) modify the Datalogic Product so that it becomes non-infringing, 3) replace the Datalogic Product with an equivalent product not subject to such claim, or 4) provide End User an opportunity to return the Datalogic Product and receive a refund of the purchase price paid, less a reasonable allowance for use.
- 7.3 Datalogic shall have no liability to End User for claims of infringement based upon 1) the use of any Datalogic Product in combination with any product which Datalogic has not either furnished or authorized for use with such Datalogic Product 2) the use of any Datalogic Product designed, manufactured, or modified to the specifications of End User, or 3) End User's modification of the Datalogic Product without written authorization from Datalogic.
- 7.4 THE FOREGOING STATES DATALOGIC'S COMPLETE AND ENTIRE OBLIGATION CONCERNING CLAIMS OF PATENT, COPYRIGHT, OR OTHER INTELLECTUAL PROPERTY INFRINGEMENT, CANCELS AND SUPERSEDES ANY PRIOR AGREE-MENTS, WHETHER ORAL OR WRITTEN, BETWEEN THE PARTIES CONCERNING SUCH CLAIMS, AND WILL NOT BE MODIFIED OR AMENDED BY ANY PAST, CON-TEMPORANEOUS, OR FUTURE AGREEMENTS OR DEALINGS BETWEEN THE PARTIES, WHETHER ORAL OR WRITTEN, EXCEPT AS SET FORTH IN A FUTURE WRITING SIGNED BY BOTH PARTIES.

#### **8. Limitation Of Liability.**

EXCEPT AS PROVIDED IN SECTION 7, DATALOGIC SHALL NOT BE LIABLE FOR ANY CLAIMS AGAINST END USER BY ANY OTHER PARTY. IN NO EVENT SHALL DATALOGIC'S LIABILITY FOR DAMAGES, IF ANY, WHETHER BASED UPON CONTRACT, TORT (INCLUD-ING NEGLIGENCE), PRODUCT LIABILITY, STRICT LIABILITY, WARRANTY, OR ANY OTHER BASIS, EXCEED THE PRICE OR FEE PAID BY END USER FOR THE DATALOGIC PROD-UCT. UNDER NO CIRCUMSTANCES SHALL DATALOGIC BE LIABLE TO END USER OR ANY THIRD PARTY FOR LOST PROFITS, LOST DATA, INTERRUPTION OF BUSINESS OR SERVICE, OR FOR ANY OTHER SPECIAL, CONSEQUENTIAL, CONTINGENT, INDIRECT,<br>INCIDENTAL, PUNITIVE, EXEMPLARY, OR OTHER SIMILAR DAMAGES, EVEN IF DATA-<br>LOGIC HAS BEEN ADVISED OF THE POSSIBILITY OF SUCH DAMAGES.

#### **9. Government Restricted Rights; International Use.**

- 9.1 Use, duplication, or disclosure of the Software by the U.S. Government is subject to the restrictions for computer software developed at private expense as set forth in the U.S. Federal Acquisition Regulations at FAR 52.227-14(g), or 52.227-19 or in the Rights in Technical Data and Computer Software clause at DFARS 252.227-7013(c)(1)(ii), whichever is applicable.
- 9.2 If End User is using the Datalogic Product outside of the United States, End User must comply with the applicable local laws of the country in which the Datalogic Product is used, with U.S. export control laws, and with the English language version of this Agreement. The provisions of the "United Nations Convention on International Sale of Goods" shall not apply to this Agreement.

#### **10. Termination.**

- 10.1 Either party may terminate this Agreement or any license granted under this Agreement at any time upon written notice if the other party breaches any provision of this Agreement.
- 10.2 Upon termination of this Agreement, End User immediately shall cease using any nonembedded software and shall return to Datalogic or destroy all non-embedded software covered by this Agreement, and shall furnish Datalogic with a certificate of compliance with this provision signed by an officer or authorized representative of End User. For embedded software, End User agrees to sign a waiver prepared by Datalogic concerning further use of the embedded Software. End User's resumed or continued use of the

### **Ouick Reference Guide iii**

embedded Software after termination shall constitute End User's agreement to be bound by the terms and conditions of this Agreement for such use.

#### **11. General Provisions.**

- 11.1 Entire Agreement; Amendment. This document contains the entire agreement between the parties relating to the licensing of the Software and supersedes all prior or contemporaneous agreements, written or oral, between the parties concerning the licensing of the Software. This Agreement may not be changed, amended, or modified except by written document signed by Datalogic.
- 11.2 Notice. All notices required or authorized under this Agreement shall be given in writing, and shall be effective when received, with evidence of receipt. Notices to Datalogic shall be sent to the attention of Contract Administration, Datalogic Scanning Holdings, Inc., 959 Terry Street, Eugene, OR 97402, or such other address as may be specified by Datalogic in writing.
- 11.3 Waiver. A party's failure to enforce any of the terms and conditions of this Agreement shall not prevent the party's later enforcement of such terms and conditions.
- 11.4 Governing Law; Venue: This Agreement and the rights of the parties hereunder shall be governed by and construed in accordance with the laws of the State of Oregon U.S.A, without regard to the rules governing conflicts of law. The state or federal courts of the State of Oregon located in either Multnomah or Lane counties shall have exclusive jurisdiction over all matters regarding this Agreement, except that Datalogic shall have the right, at its absolute discretion, to initiate proceedings in the courts of any other state, country, or territory in which End User resides, or in which any of End User's assets are located.
- 11.5 Attorneys' Fees. In the event an action is brought to enforce the terms and conditions of this Agreement, the prevailing party shall be entitled to reasonable attorneys' fees, both at trial and on appeal.

**- END -** 

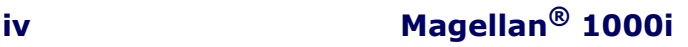

# <span id="page-8-0"></span>**Quick Reference**

This guide is provided to help get your installation up-and-running quickly and efficiently. For more details, including programming information, reference the Product Reference Guide (PRG), which is available for viewing and download from the Datalogic website listed on the back cover of this manual.

## **Installation**

Route the interface cable from the terminal or host. Plug the AC adapter (if one is used) into a wall outlet and the interface (I/F) cable, then route and attach the I/F cable to the scanner. Verify operation by presenting known-good bar codes to the scanner. The unit should beep<sup>1</sup> and/or flash its good read LED and send the bar code data to the host or terminal. If not, refer to the Troubleshooting section of this guide.

Scanner installation is complete.

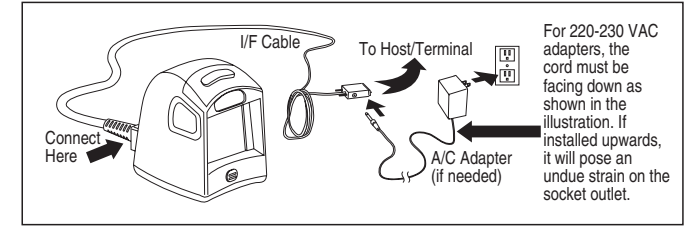

1. Beeper and LED behavior is selectable and may have been disabled by a previous user.

# **Optional Stand**

An optional stand is available for the scanner which can be permanently attached to a wall or countertop. After locating the stand in an optimal position, the scanner (along with the stand) can be detached for portable use by lifting the entire unit as shown below.

### **Power Supply**

Models require<sup>1</sup> either a Listed class II or class III with a Limited Power Source (LPS). For the safety certification to be valid, class III input power sources must be IEC/EN60950-1 (EN 60335 series, EN 60065 or relevant) approved.

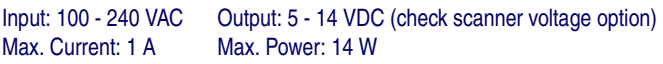

## **How to Scan**

Bar codes can be presented to the scanner while it is resting on the counter or in the optional stand, or the scanner/mount can be lifted and held as shown.

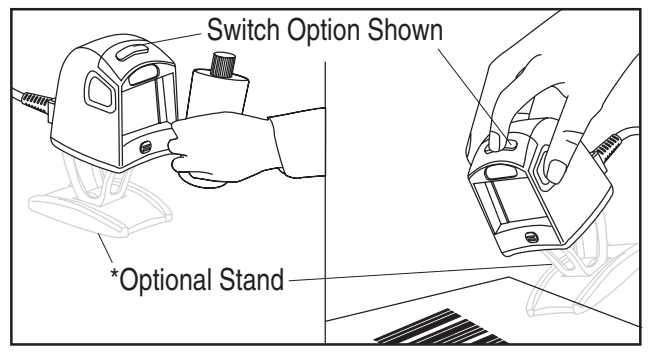

1. Power Off the Terminal (POT) units do not require a power supply.

## **Targeted Scanning Mode**

In order to read a bar code (switch option only)...

- press and hold the switch. An aiming pattern will appear.
- with the aiming pattern fairly centered over the bar code to be read, release the switch to read the label.

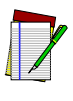

**The scanner will not read bar codes while the switch is pressed. Targeted Scanning Mode will read bar codes in any orientation.**

**NOTE**

**The scanner will return to full pattern Omni Mode after a configurable time has elapsed.**

# **Troubleshooting**

If the scanner is not operating properly, the following checks should be performed:

1. If the scanner uses an external power supply and the external power supply has failed, the scanner will not operate. Exchange the power supply with a known good power supply and retest operation.

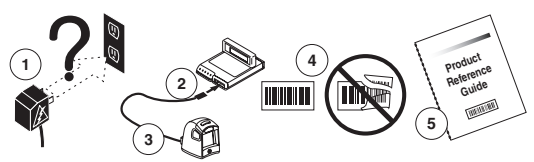

2. Verify the interface cable is securely attached to the host. Consult your technical support personnel or refer to your host system manual to verify the proper connection for the scanner.

- 3. Verify that the interface cable is securely attached to the scanner.
- 4. Check that the bar codes are of sufficient quality to be recognized by the scanner. Wrinkled, smudged, or torn labels can cause the scanner to not read at all. Scan known-good labels of an active symbology $^1$  to check the scanner's read operation.
- 5. Ensure that the scanner's interface type is compatible with the host terminal by consulting your POS system manual and/or the Product Reference Guide.

If the scanner still does not function properly, contact your local supplier or Datalogic Customer Support Services.

# **Compliance Statement**

This device complies with Part 15 rules. Operation is subject to the following conditions:

- 1. This device may not cause harmful interference; and
- 2. This device must accept any interference received, including interference that may cause undesired operation.

**This Class A digital apparatus complies with Canadian ICES -003. Cet appareil numérique de la classe A est confrome à la norme NMB-003 du Canada.**

### **LED Class**

CLASS 1 LED PRODUCT APPARECCHIO LED CLASSE 1 LED KLASSE 1 APPAREIL A LED DE CLASSE 1 EN60825-1

1. Reading of the various bar code symbologies can be independently enabled or disabled in the scanner.

# <span id="page-12-0"></span>**Guida Rapida**

La presente guida vi aiuterà ad eseguire un'installazione rapida ed efficace. Per ulteriori dettagli, inclusi i dettagli relativi alla programmazione, consultare la Guida di Riferimento del Prodotto, che può essere consultata online e scaricata dal sito di Datalogic indicato sul retro del presente manuale.

# **Installazione**

Svolgere il cavo d'interfaccia dal terminale o host. Inserire l'eventuale adattatore CA nella presa a parete e nel cavo d'interfaccia (I/F), quindi collegare il cavo I/F allo scanner. Verificare il funzionamento facendo leggere allo scanner dei codici a barre dei quali si conosce il contenuto e in buono stato. L'unità emettera un suono $^{\overline{1}}$  e/o farà lampeggiare il LED che segnala la corretta lettura del codice e invierà i dati del codice all'host o al terminale. In caso contrario, consultare la sezione "Risoluzione dei problemi" della presente guida.

L'installazione dello scanner è completa.

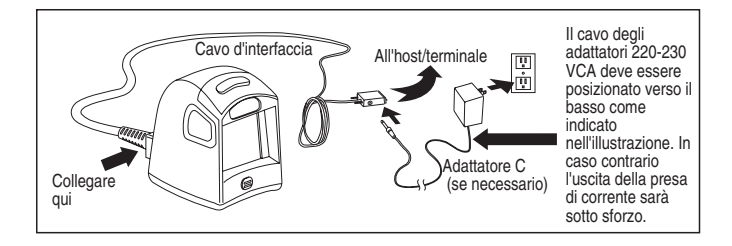

1. È possibile selezionare suono oppure LED. Tenere conto della configurazione impostata dall'utente che ha utilizzato lo scanner in precedenza.

## **Supporto Opzionale**

È disponibile un supporto opzionale che può essere attaccato permanentemente alla parete o sul bancone. Dopo aver posizionato il supporto in posizione ottimale, lo scanner e il supporto potranno essere staccati per l'utilizzo mobile sollevando l'intera unità come illustrato in basso.

### **Alimentazione**

Questi modelli<sup>1</sup> devono essere alimentati con alimentatori omologati di classe II o classe III LPS (Limited Power Source, sorgente di corrente limitata). Affinché il certificato di sicurezza sia valido, le sorgenti di alimentazione di classe III devono essere conformi a IEC/EN60950-1 (serie EN 60335, EN60065 o relativi).

Tensione ingresso: 100 - 240 VAC Tensione uscita: 5 - 14 VDC Consumo massimo: 1.0 A Potenza massima: 14 W.

# **Come utilizzare lo Scanner**

È possibile presentare i codici al lettore, mentre è posizionato sul bancone oppure inserito nel supporto opzionale, oppure lo scanner può essere sollevato come da illustrazione.

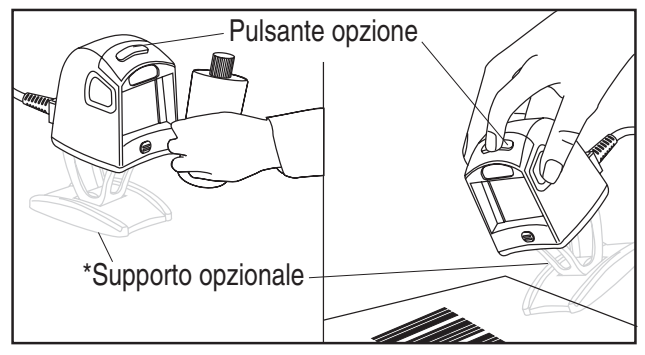

1. Le unità alimentate dal terminale (POT - Power Off the Terminal) non richiedono alimentazione di rete.

## **Modalità di Scansione a Bersaglio**

Per utilizzare lo scanner con il pulsante opzione:

- tenere premuto il pulsante. Apparirà un mirino luminoso.
- Posizionare il mirino luminoso al centro del codice a barre da leggere e rilasciare il pulsante opzione per eseguire la lettura.

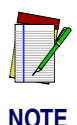

**Lo scanner non legge i codici, se il pulsante è premuto.**

**La modalità di scansione bersaglio consente di leggere codici orientati in qualunque verso. Lo scanner ritornerà in modalità Omni dopo un periodo di tempo impostabile.** 

# **Risoluzione dei Problemi**

Nel caso lo scanner non funzionasse correttamente, eseguire i seguenti controlli:

1. Se lo scanner utilizza un'alimentazione esterna e quest'ultima non fosse operativa, lo scanner non funzionerà. Utilizzare una sorgente di alimentazione affidabile e riprovare.

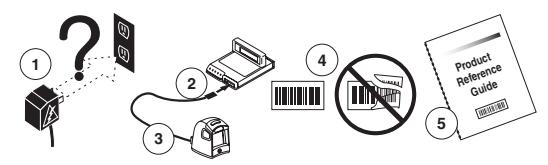

2. Verificare che il cavo d'interfaccia sia saldamente collegato all'host. Consultare il proprio personale tecnico oppure il manuale del sistema host per controllare il corretto collegamento dello scanner.

- 3. Verificare che il cavo d'interfaccia sia saldamente collegato allo scanner.
- 4. Controllare che i codici a barre siano di qualità sufficientemente leggibile per lo scanner. Etichette piegate, strappate o sbavate potrebbero non essere leggibili. Utilizzare etichette sicuramente leggibili che appartenengono ad un sistema di simbologia<sup>1</sup> utilizzato per controllare il funziomento dello scanner in lettura.
- 5. Assicurarsi che il tipo di interfaccia dello scanner sia compatibile con il teminale/host consultando il manuale del POS e/o la Guida di riferimento del prodotto.

Se lo scanner non funziona correttamente, contattare il rivenditore locale oppure il Servizio Assistenza Clienti di Datalogic.

# **Dichiarazione di Conformità**

Il presente dispositivo è conforme ai regolamenti Part 15. Il funzionamento è soggetto alle seguenti condizioni:

- 1. il dispositivo non deve causare interferenze dannose; e
- 2. il dispositivo deve accettare qualsiasi interferenza ricevuta, incluso le interferenze che potrebbero causare un funzionamento non desiderato.

**Il presente apparto digtale di Classe A è conforme alla normativa canadese ICES-003.**

### **Classe LED**

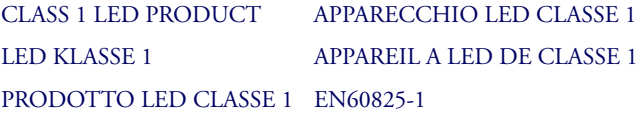

1. La lettura delle varie simbologie dei codici a barre può essere indipendentemente abilitata o disabilitata nello scanner.

# <span id="page-16-0"></span>**Guía de Referencia Rápida**

La finalidad de esta guía es ayudarle a instalar el equipo de forma rápida y eficiente. Para obtener más datos, incluida información de programación, consulte la Guía de referencia del producto (PRG) que podrá ver y descargar de la página Web de Datalogic, cuya dirección aparece en la contracubierta de este manual.

# **Instalación**

Encamine el cable de interfaz desde el terminal o el equipo central. Conecte el adaptador de CA (si se utiliza uno) a una toma de corriente de pared y al cable de interfaz (I/F). A continuación encamine y conecte el cable I/F al escáner. Para comprobar el funcionamiento, coloque un código de barras en buen estado ante el escáner. La unidad emitirá un pitido $^1$  y/o parpadeará el LED de lectura correcta y enviará los datos del código de barras al equipo central o al terminal. Si no es así, consulte la sección Solución de averías de esta guía.

La instalación del escáner ha finalizado.

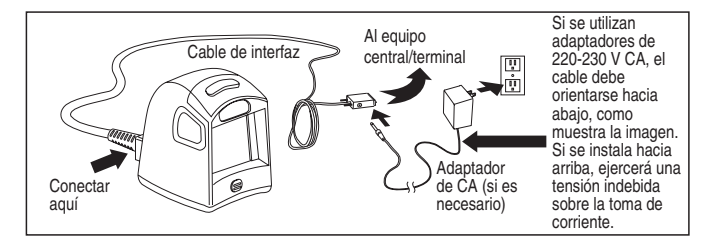

1. El funcionamiento del indicador acústico y el LED es seleccionable y es posible que un usuario anterior lo haya desactivado.

## **Soporte Opcional**

Existe un soporte opcional para el escáner que puede acoplarse de forma permanente a una pared o a un mostrador. Después de colocar el soporte en la posición óptima, se podrá desmontar el escáner (junto con el soporte) si desea trasladarlo de lugar. Para ello, solo tiene que elevar la unidad completa, tal y como muestra la imagen.

## **Suministro Eléctrico**

Se require fuente limitada<sup>1</sup> de alimentación (LPS) alistada en la clase II o la clase III para estos modelos. La certificación de seguridad solamente es válida si las enchufadas para fuente de alimentación clase III están aprobadas por IEC-EN60950-1 (serie EN 60335, EN 60065 o comparable).

Enchufada 100-240 VAC Despacho 5 - 14 VDC Corriente máximo 1.0 A Poder máximo 20 W

# **Instrucciones Para Escanear**

Los códigos de barras pueden colocarse delante del escáner mientras éste permanece apoyado sobre el mostrador o el soporte opcional. También es posible elevar y sostener el escáner/unidad como muestra la imagen.

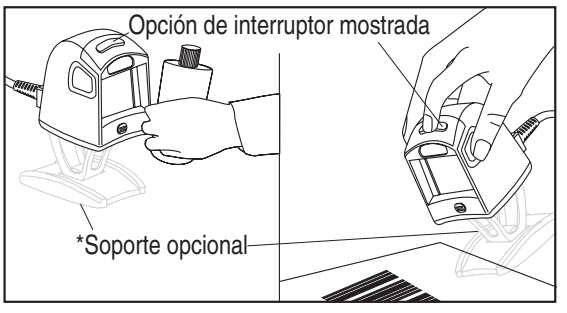

1. Las unidades de desconexión del terminal (POT) no precisan una fuente de alimentación.

## **Modo de Exploración de Objetivo**

Para leer un código de barras (solo opción de interruptor)...

- Mantenga pulsado el interruptor. Aparecerá un haz para apuntar.
- Centre el haz para apuntar lo más posible sobre el código de barras que vaya a leer y suelte el interruptor para leer la etiqueta.

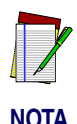

**El escáner no leerá códigos de barras mientras el interruptor permanezca pulsado. El modo de exploración de objetivo leerá los códigos de barras en cualquier dirección. El escáner volverá al modo de haz completo una vez que haya transcurrido un tiempo configurable.**

# **Solución de Problemas**

Si el escáner no funciona correctamente, deberán realizarse las siguientes comprobaciones:

1. Si el escáner utiliza una fuente de alimentación externa y dicha fuente se ha averiado, el escáner no funcionará. Cambie la fuente de alimentación por otra en buen estado y restablezca el funcionamiento.

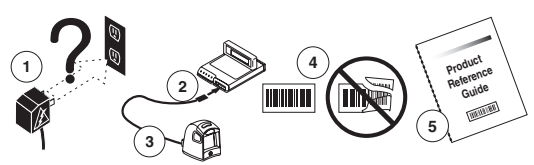

2. Compruebe que el cable de interfaz está perfectamente acoplado al equipo central. Pida ayuda al personal de asistencia técnica o consulte el manual del sistema central para comprobar que el escáner esta correctamente conectado.

- 3. Compruebe que el cable de la interfaz está perfectamente acoplado al escáner.
- 4. Compruebe que los códigos de barras tienen la calidad suficiente para ser reconocidos por el escáner. El escáner no leerá etiquetas arrugadas, emborronadas o rasgadas. Para comprobar el funcionamiento de la función de lectura del escáner, explore etiquetas que contengan una simbología activa en buen estado<sup>1</sup>.
- 5. Asegúrese de que el tipo de interfaz del escáner es compatible con el terminal central. Para ello, consulte el manual del sistema POS y/o la Guía de referencia del producto.

Si el escáner sigue sin funcionar correctamente, póngase en contacto con su proveedor local o con el Departamento de Atención al Cliente de Datalogic.

# **Nota de Conformidad**

Este dispositivo cumple las normas recogidas en la Sección 15. El funcionamiento está sujeto a las condiciones siguientes:

- 1. Este dispositivo no causará interferencia peligrosa, y
- 2. Este dispositivo aceptará cualquier interferencia recibida, incluida aquella que pueda causar un funcionamiento no deseado.

**Este aparato digital de Clase A cumple la normativa canadiense ICES -003.**

#### **Clase de LED**

CLASS 1 LED PRODUCT APPARECCHIO LED CLASSE 1 LED KLASSE 1 APPAREIL A LED DE CLASSE 1 PRODUCTO LED de CLASE 1 EN60825-1

1. La lectura de distintas simbologías de códigos de barras puede activarse o desactivarse de forma independiente en el escáner.

# <span id="page-20-0"></span>**Referência Rápida**

Este guia é fornecido para ajudar a ter sua instalação funcionando rápida e eficientemente. Para obter maiores detalhes, incluindo informações de programação, consultar o Guia de Referência do Produto (PRG), que está disponível para visualização e download a partir do web-site Datalogic listado na contracapa deste manual.

# **Instalação**

Rotear o cabo de interface a partir do terminal ou do host. Ligar o adaptador C.A. (se for usado um) em uma tomada na parede e o cabo de interface (I/F), então rotear e conectar o cabo I/F ao leitor. Verificar a operação apresentando códigos de barra em bom estado e reconhecidos pelo leitor. A unidade deve emitir um bip $^1$  e/ou lampejar sua boa leitura, enviando os dados de código de barras para o host ou terminal. Caso contrário, consultar a seção Diagnóstico deste guia.

A instalação do leitor está completa.

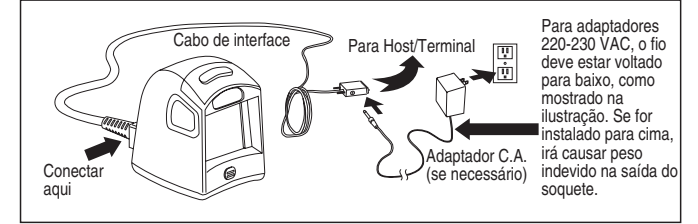

1. O comportamento do bip e do LED pode ser selecionado e pode estar desabilitado por um usuário anterior.

## **Suporte Opcional**

Um suporte opcional está disponível para o leitor, que pode ser conectado permanentemente a uma parede ou um balcão. Após localizar o balcão em uma boa posição , o leitor (paralelo ao balcão) pode ser destacado para uso portátil, levantando a unidade como mostrado abaixo.

## **Adaptador C.A / C.C.**

Modelos podem ser classificados<sup>1</sup> como Classe II ou Classe III, com Fonte de Energia Limitada (LPS). Para o certificado de segurança eletrica ser válido, uma fonte de entrada de energia Classe III precisa ser approvada como IEC/EN60950-1 (EN 60335-serie, EN 60065 ou relevante).

Entrada: 100 – 240 V c.a. Saída: 5 - 14 Vc.c.

Corrente Max.: 1.0 A Potencia Max.: 20 W

# **Como Fazer Leitura**

Os códigos de barra podem ser apresentados ao leitor enquanto este está no balcão ou na suporte opcional, ou o leitor/montagem pode ser levantado e segurado como mostrado abaixo.

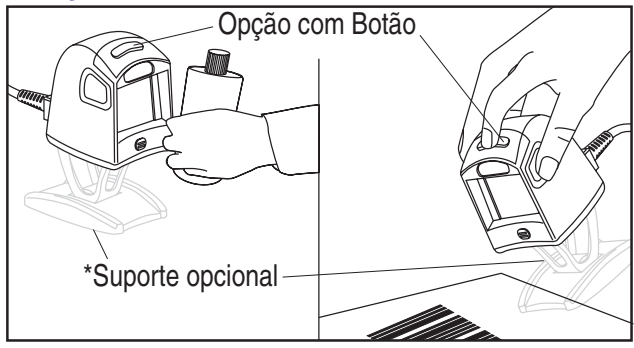

1. Fornecimento de energia das unidades do tipo POT não exigem uma fonte de energia externa.

## **Modo de Leitura Direcionada**

Para ler um código de barra (somente opção de butão)...

- Pressionar e segurar o butão. Um padrão almejado irá aparecer.
- Com o padrão almejado centrado no código de barra para ser lido, soltar o butão para ler a etiqueta.

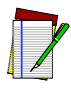

**NOTA**

**O leitor não irá ler códigos de barra enquanto o butão estiver pressionado. Modo de Leitura Etiquetado irá ler códigos de barra em qualquer orientação. O leitor irá retornar para o padrão total Omni Mode depois que um tempo configurável tiver**

# **Diagnóstico**

Se o leitor não estiver operando de forma apropriada, as seguintes to verificações devem ser realizadas:

**passado.**

1. Se o leitor usar um fornecimento de energia externo e este estiver falhando, o leitor não irá operar. Trocar o fornecedor de energia com um reconhecidamente bom e testar novamente a operação.

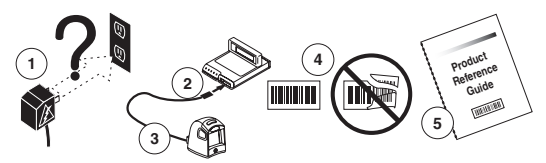

2. Verificar se o cabo de interface está conectado com segurança ao host. Consultar seu suporte técnico ou o manual do sistema host para verificar a conexão apropriada para o leitor.

- 3. Verificar se o cabo de interface está conectado de forma segura ao leitor.
- 4. Verificar se os códigos de barra são de qualidade suficiente para serem reconhecidos pelo leitor. Etiquetas dobradas, manchadas ou molhadas podem fazer com que o leitor não as leia. Fazer o scan de etiquetas boas de uma simbologia<sup>1</sup> para verificar a operação de leitura do leitor.
- 5. Garantir que o tipo de interface do leitor é compatível com o terminal host, consultando seu manual do sistema PDV e/ou o Guia de Referência do Produto.

Se o leitor não funcionar ainda adequadamente, contactar seu fornecedor local ou os Serviços de Suporte ao Cliente.

# **Declaração de Conformidade**

Este dispositivo atende às regras Parte 15. A operação é submetida às seguintes condições:

- 1. Este dispositivo não pode causar interferências nocivas; e
- 2. Este dispositivo deve aceitar qualquer interferência recebida, incluindo interferência que pode causar operação indesejada.

**Este equipamento digital Classe A atende à norma Canadense ICES -003.**

### **Classe LED**

CLASS 1 LED PRODUCT APPARECCHIO LED CLASSE 1 LED KLASSE 1 APPAREIL A LED DE CLASSE 1 PRODUTO LED CLASSE 1 EN60825-1

1. A leitura de várias simbologias de código de barra pode ser independentemente habilitada ou desabilitada no leitor.

# <span id="page-24-0"></span>**Guide de Référence Rapide**

Ce guide est fourni afin de vous aider à installer rapidement et efficacement votre lecteur de codes à barres. Pour plus de détails concernant les informations sur la programmation, consultez le Guide de Référence du Produit qui est disponible soit pour lecture soit pour téléchargement à partir du site Internet Datalogic indiqué au dos de ce manuel.

# **Installation**

Acheminez le câble d'interface à partir du terminal ou de l'ordinateur hôte. Branchez l'adaptateur CA (courant alternatif) (s'il est nécessaire d'en utiliser un) à une prise du mur et le câble d'interface (I/F), ensuite acheminez et connectez le câble I/F au scanner. Vérifiez l'opération en présentant au scanner des codes à barres corrects. l'unité devrait émettre un bip $^1$  sonore et/ou faire clignoter la diode pour confirmer que la saisie est correcte et envoyez les données du codes à barres à un ordinateur hôte ou au terminal. Si ce n'est pas le cas, consultez la section Diagnostic de Pannes de ce guide.

L'installation du scanner est terminée.

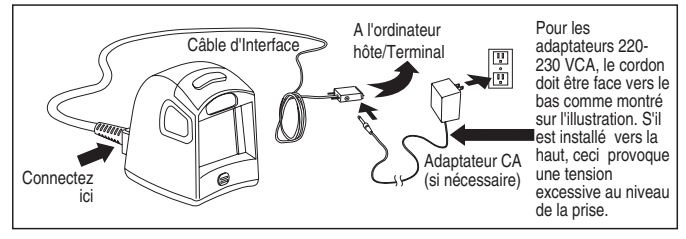

1. Le bip sonore et le clignotement de la diode LED peuvent être sélectionnés et peuvent avoir été désactivés par un utilisateur précédent.

## **Support Facultatif**

Un support facultatif est disponible pour le scanner qui peut être fixé en permanence à un mur ou à un comptoir. Après avoir placé le support dans une position optimale, le scanner (ainsi que le support) peuvent être détachés pour un usage portatif en levant l'unité complète comme illustré ci-dessous.

# **Alimentation Électrique**

Modèles<sup>1</sup> référencés Classe II et Classe III nécessitant une alimentation externe (Limited Power Source). Afin de valider le certificat de sécurité, l'alimentation classe III doit être certifiée IEC/EN60950-1 (Séries EN 60335, EN 60065 ou équivalent).

Input: 100 - 240 VAC Output: 5 - 14 VDC

Max. Current: 1.0 A Max. Power: 14 W

## **Comment Scanner**

La lecture peut être en mode mains libres pour les pièces faciles à manipuler ou à la main pour les pièces plus encombrantes.

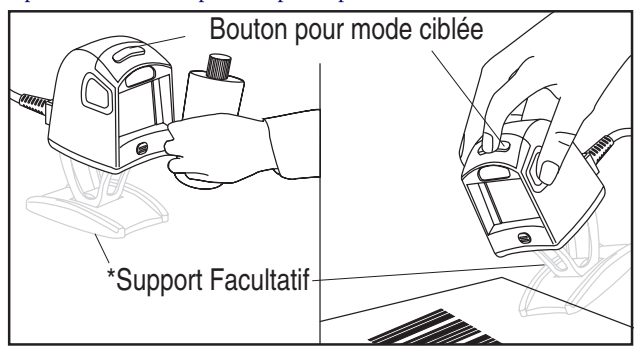

1. Les unités de mise hors tension du terminal n'exigent aucune alimentation électrique.

## **Mode Saisie Ciblée**

Afin de saisir un code-barre (option commutation uniquement)...

- appuyez et maintenez la pression sur le bouton de commutation. Un rayon de visée apparaîtra.
- centrez bien le rayon de visée au-dessus du codes à barres qui doit être saisi, puis relâchez le bouton pour lire l'étiquette.

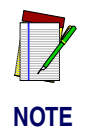

**Le scanner ne lira pas les codes à barres tant que le bouton sera enfoncé. Le Mode de Saisie Ciblée lira les codes à barres dans n'importe quel sens. Le scanner retournera complètement en mode Omni après qu'un certain temps configurable se sera écoulé.** 

# **Diagnostic de Pannes**

Si le lecteur ne fonctionne pas correctement, effectuez les vérifications suivantes :

1. Si le lecteur utilise une alimentation électrique extérieure et que l'alimentation extérieure ne fonctionne pas, le lecteur ne fonctionnera pas. Echangez la source d'alimentation avec une autre alimentation électrique correcte et effectuez de nouveau l'opération pour vérification.

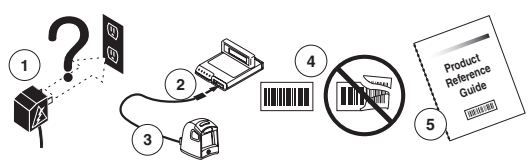

2. Vérifiez que le câble d'interface est correctement connecté à l'ordinateur hôte/terminal. Consultez votre service technique ou référezvous au manuel de votre ordinateur hôte afin de vérifier si la connexion au lecteur est correcte.

- 3. Vérifiez que le câble d'interface est connecté correctement au lecteur.
- 4. Contrôlez que la qualité des codes à barres est suffisante pour que ceux-ci soient reconnus par le scanner. Les étiquettes pliées, sales ou déchirées peuvent empêcher le scanner de lire les codes. Saisissez des étiquettes correctes avec une symbologie<sup>1</sup> active afin de vérifier que le scanner effectue l'opération de saisie correctement.
- 5. Assurez-vous que le type d'interface du scanner est compatible avec le terminal hôte en consultant la manuel de votre système POS et/ ou le Guide de Référence du Produit.

Si le lecteur ne fonctionne toujours pas correctement, contactez votre fournisseur local ou le Service d'Assistance Clientèle de Datalogic.

# **Déclaration de Conformité**

Cet appareil est conforme aux Règles (PART 15 Rules) en matière d'émissions et d'interférences des services de la FCC. Son fonctionnement est soumis aux conditions suivantes :

- 1. Cet appareil ne doit pas provoquer d'interférences nuisibles; et
- 2. Cet appareil doit accepter toute interférence reçue, y compris les interférences qui peuvent provoquer des opérations non désirées.

**This Class A digital apparatus complies with Canadian ICES -003. Cet appareil numérique de la classe A est confrome à la norme NMB-003 du Canada.**

#### **LED Class**

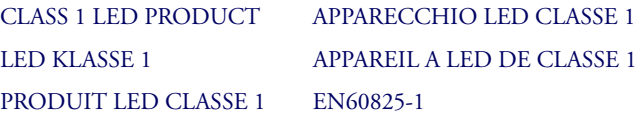

1. La lecture des différentes symbologies et de codes à barres peuvent être activées ou désactivées de façon indépendante.

# <span id="page-28-0"></span>**Schnellanleitung**

Diese Anleitung soll eine schnelle und effiziente Installation und Inbetriebnahme ermöglichen. Weitere Einzelheiten, u.a. zur Programmierung, entnehmen Sie dem Produktleitfaden (Product Reference Guide, PRG), der zum Anzeigen und Herunterladen auf der Datalogic-Webseite verfügbar ist (siehe Rückseite dieses Leitfadens).

# **Installation**

Verlegen Sie das Interfacekabel vom Haupt- oder Endgerät. Schließen Sie den Netzadapter (sofern verwendet) an einer Netzsteckdose und am Interfacekabel (IF-Kabel) an, und verlegen Sie das IF-Kabel zum Scanner und schließen es daran an. Führen Sie einen Funktionstest aus, indem Sie mit dem Scanner garantiert funktionsfähige Barcodes einlesen. Das Gerät muss einen Piepton<sup>1</sup> aussenden und/oder mit der gut sichtbaren LED blinken und die Barcodedaten an das End- oder Hauptgerät senden. Andernfalls ziehen Sie den Abschnitt zu Fehlerbehebung in diesem Leitfaden zurate.

Die Scannerinstallation ist abgeschlossen.

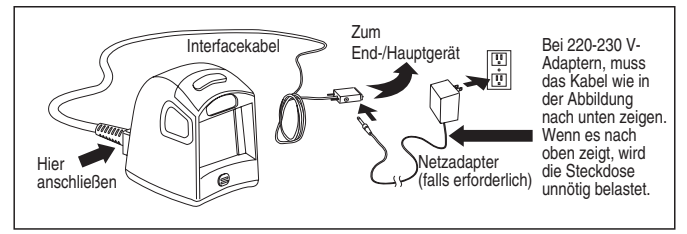

1. Piepton- und LED-Verhalten können eingestellt werden und sind durch Vornutzer ggf. deaktiviert.

# **Optionaler Ständer**

Zu dem Scanner gibt es einen optionalen Sockel zur dauerhaften Befestigung an einer Wand oder Ladentheke. Nachdem Sie den Sockel optimal positioniert haben, können Sie den Scanner (mit Sockel) für freihändigen Einsatz abnehmen, indem Sie das gesamte Gerät wie unten dargestellt anheben.

### **Stromversorgung**

Die Modelle<sup>1</sup> erfordern eine Stromquelle der Klasse II oder III mit einer Leistungsbegrenzung (LPS). Für eine gültige Sicherheitszertifizierung müssen Klasse III Stromquellen am Eingang nach den Bestimmungen IEC/EN60950-1 (EN 60335-Serien, EN 60065 oder entsprechenden) zugelassen sein.

Eingang: 100 - 240 VAC Ausgang: 5 - 14 VDC Max. Strom: 1.0 A Max. Leistung: 14 W

# **Scanverfahren**

Barcodes werden mit dem Scanner eingescannt, während dieser auf der Ladentheke steht oder am optionalen Sockel befestigt ist, oder indem der Scanner/die Halterung hochgehoben und wie folgt gehalten wird.

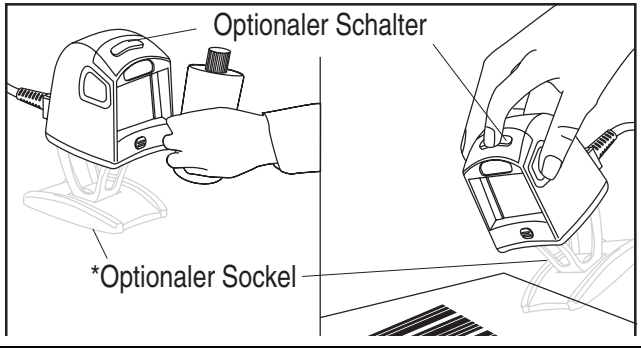

1. Für Geräte mit POT-Option (Power Off the Terminal) ist keine Stromversorgung erforderlich.

## **Zielscanmodus**

So lesen Sie einen Barcode ein (nur optionaler Schalter):

- Schalter gedrückt halten Ein Zielmuster wird angezeigt.
- Zielmuster entsprechend über dem einzulesenden Barcode ausrichten und Schalter zum Scannen des Etiketts loslassen.

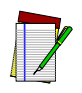

**Bei gedrücktem Schalter werden die Barcodes vom Scanner nicht eingelesen.**

**HINWEIS**

**Mit dem Zielscanmodus werden Barcodes in jeder Ausrichtung eingelesen.**

**Der Scanner wechselt nach Ablauf einer konfigurierbaren Zeit wieder in den omnidirektionalen Vollmustermodus.**

# **Fehlerbehebung**

Bei fehlerhaftem Scannerbetrieb prüfen Sie Folgendes:

1. Wenn der Scanner mit einer externen Stromversorgung betrieben wird, funktioniert er nicht, wenn diese ausfällt. Stromversorgung durch ein garantiert funktionsfähiges Gerät ersetzen und Betrieb testen.

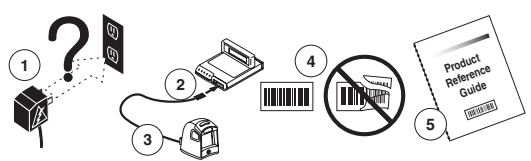

2. Sicherstellen, dass das Interfacekabel am Endgerät richtig angeschlossen ist. Wenden Sie sich an Ihr zuständiges Technikpersonal oder ziehen Sie das Endgeräthandbuch zurate, um einen ordnungsgemäßen Anschluss des Scanners sicherzustellen.

- 3. Sicherstellen, dass das Interfacekabel am Scanner richtig angeschlossen ist.
- 4. Sicherstellen, dass die Barcodes ausreichende Qualität aufweisen, um vom Scanner erkannt zu werden. Zerknitterte, beschmierte, oder angerissene Etiketten machen ein Einlesen unmöglich. Scannen Sie garantiert gute Etiketten mit aktiver Symbologie<sup>1</sup>, um die Einlesefunktion des Scanners zu überprüfen.
- 5. Vergewissern Sie sich, dass der Schnittstellentyp des Scanners mit dem Endgerät kompatibel ist, indem Sie das Handbuch des POS-Systems und/oder den Produktleitfaden (Product Reference Guide) zurate ziehen.

Wenn der Scanner weiterhin nicht ordnungsgemäß funktioniert, wenden Sie sich an Ihren örtlichen Händler oder an den Datalogic-Kundensupport.

# **Erfüllung von Vorschriften**

Dieses Gerät erfüllt Teil 15 der FCC-Bestimmungen. Der Betrieb unterliegt den folgenden Bedingungen:

- 1. Dieses Gerät darf keine schädlichen Störungen produzieren, und:
- 2. Dieses Gerät muss für den Empfang von Störungen, darunter Störungen, die unerwünschtes Betriebsverhalten auslösen, ausgelegt sein.

**Dieses Digitalgerät der Klasse A entspricht dem kanadischen Standard ICES -003.**

### **LED-Klasse**

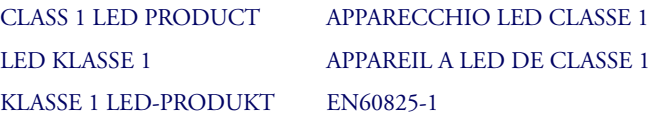

1. Das Einlesen der verschiedenen Barcodesymbologien kann im Scanner unabhängig aktiviert bzw. deaktiviert werden.

<span id="page-32-0"></span>快速参考

提供本指南帮助您迅速有效地安装和运行。欲知详情, 包括编程信息,请参阅产品参考指南(PRG),可以从本指南封 底列出的Datalogic网站浏览和下载该指南。

### 安装

对从终端或主机来的接口电缆进行布线。将AC适配器(如 果使用了的话)插入墙壁上的电源插座和(I/F)电缆接口, 然 后布线并将I/F电缆连接到扫描器。用已知的好条形码进行检 查。扫描器的喇叭

1 应该鸣响并且/或者它的LED应该闪烁以表示读数正确, 同时将条码数据发送到主机或者终端。如果无鸣响或者 不闪烁,参阅本指南的故障检修部分。

至此,扫2描器安装完毕。

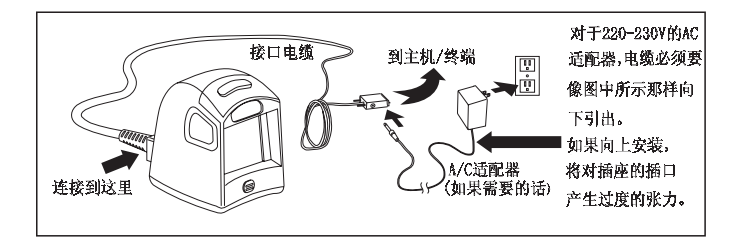

1 蜂鸣器和LED的状态可选,并可由先前用户禁止。

 $\overline{a}$ 

### 可选用机座

可使用可选机座将扫描器永久地装在墙壁或柜台上。将 机座放在一个最佳位置后,可以像图例所示的那样举起整个 扫描器(与机座一起)进行使用。

### 电源

有些型号要求使用所列出的第2类或者LPS电源3对扫描 器进行直接供电。电源块要求class II或class III有限电源。

为保证安全证书有效,class III输入源必须满足 IEC/EN60950-1(EN 60335-series, EN 60065 or relevant) 标准。

输入:100-240 VAC 输出:5 - 14 VDC 最大电流:1.0A 最大功率:14W

### 怎样进行扫描

将条码静止在柜台上或者可选机座上对着扫描器,或者 将扫描器/机座如图所示那样举起后进行扫描。

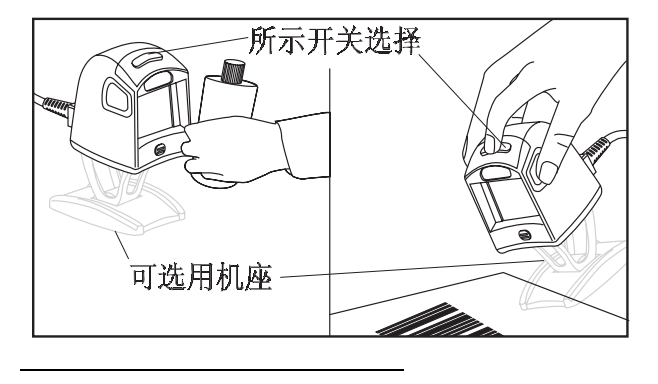

3 POT型不需要电源。

### 瞄准扫描模式

•

为了读条码 (仅适用于开关型), 应该:

- 压下开关并保持, 进入瞄准模式。
- 在瞄准模式下对准要读取的条码,松开开关读标签。

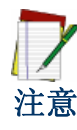

在开关被按着时扫描器不会读 条码。 瞄准扫描模式能在任意方向上 读条码。 在一定时间之后扫描器将返回 到全向模式。

### 故障处理

如果扫描器不能正常工作,应当进行以下检查:

- 1. 如果扫描器使用外部电源供电而外部电源发生故障,则扫 描器不会工作。用已知的能正常工作的电源进行替换并重 新进行试验。
- 2. 检验接口电缆与主机是否牢固地连接。咨询技术支持人员 或参阅主机系统指南以核实扫描器是否已经适当的连接。
- 3. 核查接口电缆是否牢固地与扫描器相连接。
- 4. 检查条码质量是否完好以便能让扫描器识别。起皱纹的、 弄脏的、或者撕坏的标签可能导致扫描器根本无法读出。 扫描已知完好的标签来检查扫描器的读操作。
- 5. 查阅POS系统手册和/或者产品参考指南确保扫描器的接 口类型与主机终端兼容。

如果扫描器仍然不能正常工作,可与本地供应商或者PSC 用户支持服务中心联系。

### 符合法规声明

本设备符合第15章有关规定。其操作符合以下条件:

- 1. 本设备不会引起有害的干扰;同时
- 2. 本设备必须接受任何所接收的干涉,包括可能引发错误操 作的干涉。

A 类数字式设备符合加拿大 ICES-003。

### LED类

第1类 LED产品

### <span id="page-36-0"></span>クイック・リファレンス

このガイドでは、迅速かつ効率的にインストール手順を実行するため の情報を提供します。プログラミング情報を含む詳細については、製 品リファレンス・ガイド (PRG) を参照してください。PRG は、このマ ニュアルの背表紙に記載されている Datalogic Web サイトからダウン ロードすることができます。

#### インストール

インターフェース・ケーブルをターミナルまたはホストに接続します。 必要に応じて AC アダプタを壁コンセントおよびインターフェース (I/F) ケーブルに接続し、I/F ケーブルをスキャナに接続します。状 態のよいバーコードをスキャンし、正しく作動するか確認してくださ い。ユニットはビープ音1を発するか、読み取り正常 LED を点滅させ、 ホストまたはターミナルにバーコード・データを送信します。正しく 作動しない場合は、このガイドのトラブルシューティング・セクショ ンを参照してください。

これで、スキャナのインストールが完了しました。

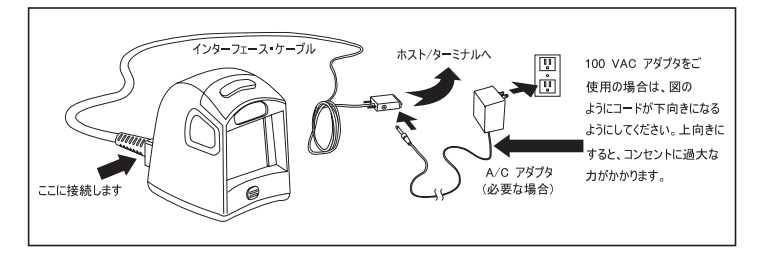

<sup>1</sup> ビーパーおよび LED の動作は選択可能です。また、以前のユーザーにより無効にさ れている場合があります。

-

#### オプションのスタンド

オプションのスタンドを使用すると、壁面または台上にスキャナを固 定することができます。スタンドを最適な位置に配置した後でも、図 のようにユニット全体を持ち上げることにより、スタンドを取り付け たままスキャナを手持ちで使用することができます。

#### 電源

一部のモデルは2、ユニットに直接電源を必要とします。

このモデルはリステッドクラス II かクラス III のどちらかの限られた電源 (LPS)を必要とします。安全証明が有効であるためには、クラス III の入力 電源が IEC/EN60950-1(EN 60335 シリーズ、EN60065、もしくは同等)に承認 されなければならなりません。

入力:  $100 - 240$  VAC 出力:  $5 -14$  VDC 最大. 電流: 1.0A 最大. 電力: 14 W

### スキャンの仕方

スキャナを卓上またはオプションのスタンドに置いた状態、またはス タンドを取り付けたスキャナを図のように持ち上げた状態で、バーコ ードをスキャンすることができます。

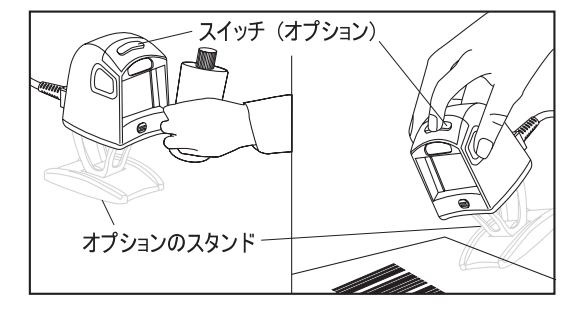

<sup>2</sup> POT (Power Off the Terminal) ユニットには電源は不要です。

-

### 目標スキャニング・モード

バーコードを読み取るには (スイッチ・オプション使用の場合のみ) …

- スイッチを押したままにします。照準パターンが表示されま す。
- 照準パターンを読み取るバーコードの中央に当て、スイッチ を放してラベルを読み取ります。

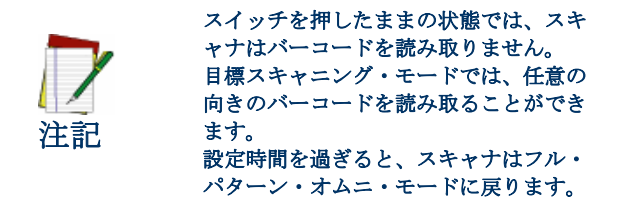

### トラブルシューティング

スキャナが正しく作動しない場合は、以下の確認作業を行ってく ださい。

- 1. 外部電源をお使いの場合は、外部電源が故障するとスキャナ も作動しません。信頼できる電源装置と交換し、スキャナが 作動するか再テストしてください。
- 2. インターフェース・ケーブルがホストにしっかりと接続され ていることを確認してください。スキャナの正しい接続方法 については、テクニカルサポートの担当者にお問い合わせい ただくか ホストのシステムマニュアルを参照してください。
- 3. インターフェース・ケーブルがスキャナにしっかりと接続さ れていることを確認してください。
- 4. バーコードの状態がスキャナで認識するのに十分な状態であ ることを確認してください。ラベルにしわ、汚れ、破れなど があると、スキャナでまったく読み取れない場合があります。 有効なシンボル体系3が印刷された状態のよいラベルをスキ ャンして、スキャナの読み取り機能をテストしてください。
- 5. スキャナのインターフェースのタイプとホストターミナルと の互換性を確認してください。確認方法は、POS システムマ ニュアルまたはスキャナの製品ガイドを参照してください。

上記の方法を実行してもスキャナが正しく作動しない場合は、お近く のサプライヤーまたは PSC カスタマーサポートサービスまでご連絡く ださい。

3 さまざまなバーコード体系ごとに、スキャナでの読み取りを有効または無効にする ことができます。

### 適合性について

本製品は、VCCI に適合しています。操作は以下の条件に従います。

- 1. この装置は有害な干渉を起こさない。
- 2. この装置は、誤作動を起こす可能性がある干渉を含め、受信 したあらゆる干渉を受け入れなければならない。

本製品は、VCCI に適合したクラスB デジタル装置です。

### LED クラス

クラス 1 LED 製品

 $\overline{a}$ 

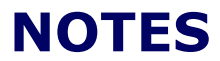

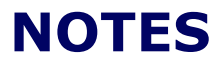

#### **DECLARATION OF CONFORMITY**

## **ODATALOGIC.**

Datalogic hereby declares that the equipment specified below has been tested and found compliant to the following directives and standards.

> EU Directives EMC 89/336/EEC Low Voltage 73/23/EEC

Standards: EN 55022-B/A2:2003 - Generic Emission CISPR 22-B:2005 - Generic Emission EN 55024/A2: 2003 - Generic Immunity - ITE EN 61000-3-2:2000 - Harmonic Current EN 61000-3-3:2001 – Voltage Fluctuation/ Flicker EN 60950-1:2001 - ITE Safety Equipment Type: Barcode Scanning Equipment Product Model Name: Magellan® 1000i

Date Placed into EU Service: April 2007 under the Datalogic trademark. December 2005 under the PSC trademark.

Responsible Manufacturer:Datalogic Scanning, Inc. 959 Terry St. Eugene, OR 97402 USA

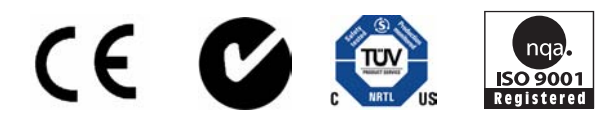

#### **Australia**

Datalogic Scanning Pty Ltd North Ryde, Australia Telephone: [61] (2) 9870 3200 Fax: [61] (2) 9878 8688

**France and Benelux**

Datalogic Scanning Sarl LES ULIS Cedex, France Telephone: [33].01.64.86.71.00 Fax: [33].01.64 46.72.44

**Germany**

Datalogic Scanning GmbH Darmstadt, Germany Telephone: 49 (0) 61 51/93 58-0 Fax: 49 (0) 61 51/93 58 58

**Italy** Datalogic Scanning SpA Vimercate (MI), Italy Telephone: [39] (0) 39/62903.1 Fax: [39] (0) 39/6859496

#### **Japan**

Datalogic Scanning KK Shinagawa, Tokyo, Japan Telephone: 81 (0)3 3491 6761 Fax: 81 (0)3 3491 6656

#### **Latin America**

Datalogic Scanning, Inc Miami, Florida, USA Telephone: (305) 591-3222 Fax: (305) 591-3007

#### **Spain and Portugal**

Datalogic Scanning Sarl Sucursal en España Madrid, Spain Telephone: 34 91 746 28 60 Fax: 34 91 742 35 33

**United Kingdom** Datalogic Scanning LTD Watford, England Telephone: 44 (0) 1923 809500 Fax: 44 (0) 1923 809 505

# **ODATALOGIC.**

www.scanning.datalogic.com

#### **Datalogic Scanning, Inc.**

959 Terry Street Eugene, OR 97402 Telephone: (541) 683-5700 Fax: (541) 345-7140

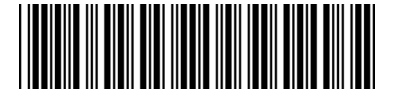

©2007 Datalogic Scanning, Inc. R44-2746 (Rev. B) 9/07